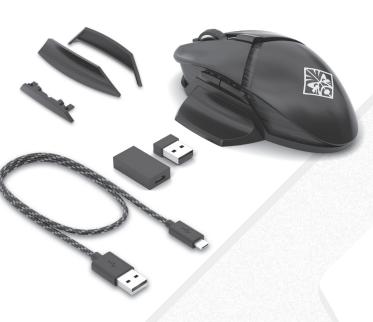

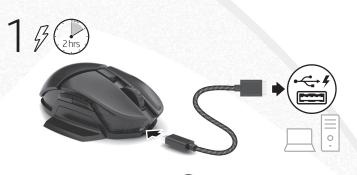

.....OR

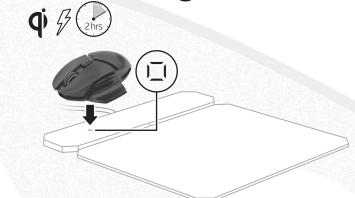

To download the software, on your computer, select **Start** and then select **Microsoft Store**. Search for **OMEN Command Center**, and then download the app.

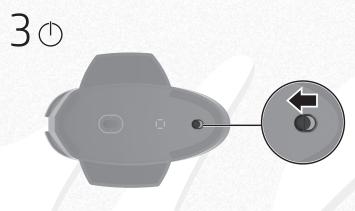

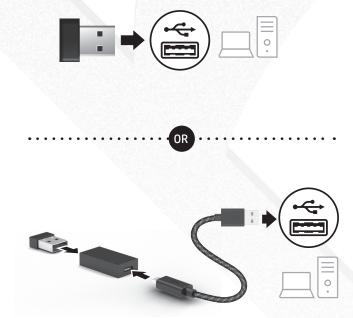

## RMN/型號/型号: HSA-P006M + HSA-P006D

© Copyright 2019 HP Development Company, L.P.

The information contained herein is subject to change without notice. The only warranties for HP products and services are set forth in the express warranty statements accompanying such products and services. Nothing herein should be construed as constituting an additional warranty. HP shall not be liable for technical or editorial errors or omissions contained herein.

First Edition: March 2019

PRINTER: Replace this box with Printed- In (PI) atement(s) as per spec. NOTE: This box is simply a placeholder. PI tatement(s) do not have to fit inside the box but should be placed in this area.

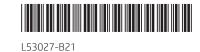

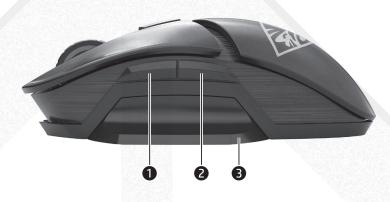

D 2 To download the software, on your

Programmable forward button

page visited in a Web browser.

visited in a Web browser.

visited in a Web browser

(removable)

Battery light

charged.

charged.

60% charged.

White: Fully charged

Press to lower DPI setting.

Press to raise DPI setting

• Blue-violet: 400 DPI

Red-violet: 1200 DPI

• Orange: 2400 DPI

• Yellow: 3600 DPI

Green: 4800 DPI

Blue: 16000 DPI

select User Guides.

(removable)

Red: 1600 DPI (default)

For more information about

**BG 2** To download the software, on your

Programmable forward button

page visited in a Web browser.

visited in a Web browser.

visited in a Web browser.

(removable)

Battery light

charged.

charged.

60% charged.

White: Fully charged

Press to lower DPI setting.

Press to raise DPI setting.

Blue-violet: 400 DPI

Amber: Charging

· Red: Low charge

DPI down button

DPI up button

Programmable forward button

page visited in a Web browser.

Right-click programmable button

Press to use the programmed middle-

Alternating colors: The mouse is active.

When the mouse is turned on, the light

displays the battery charge level for 3 to

5 s. If the light flashes red when the mouse

is active, the battery needs to be charged.

• Amber: The mouse is between 40% and

• Red: The battery level is less than 40%

When the mouse is connected to power, the

light displays the battery charge level after

blinking white for 3 to 5 s to show that it

has been successfully connected to power.

White: The mouse is more than 60%

click function. Tilt left or right to use

functions programmed in the app.

Left-click programmable button

6 Right thumb rest (removable)

Scroll wheel/Activity light

3 Left thumb rest (removable)

Microsoft Store Search for OMEN

Command Center, and then download

By default, press to return to the previous

Programmable back button (removable)

By default, press to go to the last page

Programmable back button (removable)

By default, press to go to the last page

By default, press to return to the previous

programming the mouse, go to

http://www.hp.com/support and follow

the instructions to find your product. Then

er, select **Start** and then selec

Violet: 800 DPI

Amber: Charging

· Red: Low charge

DPI down button

DPI up button

Programmable forward button

page visited in a Web browser.

Right-click programmable button

Press to use the programmed middle-

Alternating colors: The mouse is active.

When the mouse is turned on, the light

displays the battery charge level for 3 to

5 s. If the light flashes red when the mouse

is active, the battery needs to be charged.

Amber: The mouse is between 40% and

• Red: The battery level is less than 40%

When the mouse is connected to power, the

light displays the battery charge level after

blinking white for 3 to 5 s to show that it

has been successfully connected to power.

• White: The mouse is more than 60%

click function. Tilt left or right to use

functions programmed in the app.

Left-click programmable button

6 Right thumb rest (removable)

Scroll wheel/Activity light

By default, press to return to the previous

3 Left thumb rest (removable)

the app.

(removable)

omputer, select **Start** and then select

Command Center, and then download

Microsoft Store. Search for OMEN

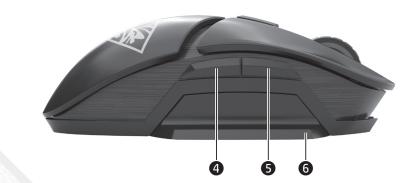

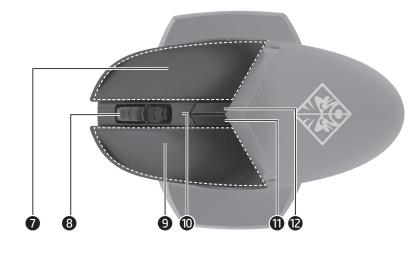

## **EN • Programmable forward button**

By default, press to return to the previous page visited in a Web browser. Programmable back button (removable)

- By default, press to go to the last page visited in a Web browser. Left thumb rest (removable)
- Programmable back button (removable) By default, press to go to the last page
- visited in a Web browser. **6** Programmable forward button
- (removable) By default, press to return to the previous
- page visited in a Web browser. 6 Right thumb rest (removable) Right-click programmable button
- Scroll wheel/Activity light Press to use the programmed middleclick function. Tilt left or right to use functions programmed in the app.
- Alternating colors: The mouse is active. Left-click programmable button Battery light
- When the mouse is turned on, the light displays the battery charge level for 3 to 5 s. If the light flashes red when the mouse is active, the battery needs to be charged. White: The mouse is more than 60%
- charged. • Amber: The mouse is between 40% and
- 60% charged. • Red: The battery level is less than 40% charged.
- When the mouse is connected to power, the light displays the battery charge level after blinking white for 3 to 5 s to show that it has been successfully connected to power. · White: Fully charged
- Amber: Charging • Red: Low charge
- DPI down button Press to lower DPI setting. DPI up button
- Press to raise DPI setting. • Blue-violet: 400 DPI
- · Violet: 800 DPI • Red-violet: 1200 DPI
- Red: 1600 DPI (default) Orange: 2400 DPI
- Yellow: 3600 DPI
- Green: 4800 DPI • Blue: 16000 DPI
- For more information about programming the mouse, go to
- http://www.hp.com/support and follow the instructions to find your product. Then select User Guides.
- **2** To download the software, on your computer, select **Start** and then select Microsoft Store. Search for OMEN Command Center, and then download the app.
- Programmable forward button
- By default, press to return to the previous page visited in a Web browser. Programmable back button (removable) By default, press to go to the last page
- visited in a Web browser. 3 Left thumb rest (removable) Programmable back button (removable) By default, press to go to the last page
- visited in a Web browser Programmable forward button (removable)
- By default, press to return to the previous page visited in a Web browser
- 6 Right thumb rest (removable)
- Right-click programmable button
- Scroll wheel/Activity light Press to use the programmed middleclick function. Tilt left or right to use
- functions programmed in the app. Alternating colors: The mouse is active.
- Left-click programmable button Battery light
- When the mouse is turned on, the light displays the battery charge level for 3 to 5 s. If the light flashes red when the mouse is active, the battery needs to be charged. • White: The mouse is more than 60% charged.
- Amber: The mouse is between 40% and 60% charged.
- Red: The battery level is less than 40% charged. When the mouse is connected to power, the light displays the battery charge level after
- blinking white for 3 to 5 s to show that it has been successfully connected to power. · White: Fully charged
- · Amber: Charging Red: Low charge
- DPI down button Press to lower DPI setting.
- DPI up button
- Press to raise DPI setting. • Blue-violet: 400 DPI
- Violet: 800 DPI
- Red-violet: 1200 DPI
- Red: 1600 DPI (default)
- Orange: 2400 DPI
- Yellow: 3600 DPI Green: 4800 DPI

select User Guides.

- Blue: 16000 DPI For more information about
- Violet: 800 DPI • Red-violet: 1200 DPI programming the mouse, go to http://www.hp.com/support and follow the instructions to find your product. Then
  - Red: 1600 DPI (default) • Orange: 2400 DPI Yellow: 3600 DPI Green: 4800 DPI Blue: 16000 DPI

select User Guides.

For more information about programming the mouse, go to http://www.hp.com/support and follow the instructions to find your product. Then

- CS 2 To download the software, on your computer, select **Start** and then select Microsoft Store. Search for OMEN Command Center, and then download the app.
- Programmable forward button (removable) By default, press to return to the previous By default, press to return to the previous page visited in a Web browser.
- Programmable back button (removable) Programmable back button (removable) By default, press to go to the last page By default, press to go to the last page visited in a Web browser.
  - Left thumb rest (removable) Programmable back button (removable)
- Programmable back button (removable) By default, press to go to the last page By default, press to go to the last page visited in a Web browser. Programmable forward button
  - (removable) By default, press to return to the previous
  - page visited in a Web browser. 6 Right thumb rest (removable) Right-click programmable button
  - Scroll wheel/Activity light Press to use the programmed middleclick function. Tilt left or right to use functions programmed in the app. Alternating colors: The mouse is active.
  - Left-click programmable button Battery light
  - When the mouse is turned on, the light displays the battery charge level for 3 to 5 s. If the light flashes red when the mouse is active, the battery needs to be charged. • White: The mouse is more than 60% charged.
  - Amber: The mouse is between 40% and 60% charged.
  - Red: The battery level is less than 40% charged. When the mouse is connected to power, the light displays the battery charge level after blinking white for 3 to 5 s to show that it
  - has been successfully connected to power. • White: Fully charged · Amber: Charging
  - Red: Low charge DPI down button Press to lower DPI setting.
  - @ DPI up button Press to raise DPI setting.
  - Blue-violet: 400 DPI Violet: 800 DPI
  - Red-violet: 1200 DPI
  - Red: 1600 DPI (default) • Orange: 2400 DPI
  - · Yellow: 3600 DPI Green: 4800 DPI
  - Blue: 16000 DPI For more information about programming the mouse, go to http://www.hp.com/support and follow the instructions to find your product. Then select User Guides
  - select **Start** and then sele Microsoft Store. Search for OMEN Command Center, and then download Programmable forward button

DA 2 To download the software, on your

- (removable) By default, press to return to the previous page visited in a Web browser.
- Programmable back button (removable) By default, press to go to the last page visited in a Web browser. 3 Left thumb rest (removable)
- Programmable back button (removable) By default, press to go to the last page visited in a Web browser.
- Programmable forward button (removable) By default, press to return to the previous
- page visited in a Web browser. 6 Right thumb rest (removable) Right-click programmable button
- Scroll wheel/Activity light Press to use the programmed middle-
- click function. Tilt left or right to use functions programmed in the app. Alternating colors: The mouse is active.
- Left-click programmable button Battery light
- When the mouse is turned on, the light displays the battery charge level for 3 to 5 s. If the light flashes red when the mouse is active, the battery needs to be charged. • White: The mouse is more than 60% charged.
- Amber: The mouse is between 40% and 60% charged. • Red: The battery level is less than 40%
- charged. When the mouse is connected to power, the light displays the battery charge level after
- blinking white for 3 to 5 s to show that it has been successfully connected to power. White: Fully charged
- Amber: Charging • Red: Low charge DPI down button
- Press to lower DPI setting. DPI up button Press to raise DPI setting
- Blue-violet: 400 DPI Violet: 800 DPI • Red-violet: 1200 DPI Red: 1600 DPI (default)
- Orange: 2400 DPI Yellow: 3600 DPI • Green: 4800 DPI
- Blue: 16000 DPI For more information about programming the mouse, go to http://www.hp.com/support and follow the instructions to find your product. Then select User Guides

- DE 2 To download the software, on your computer, select **Start** and then select Microsoft Store. Search for OMEN Command Center, and then download the app.
- Programmable forward button (removable) By default, press to return to the previous page visited in a Web browser.
- Programmable back button (removable) By default, press to go to the last page visited in a Web browser. 3 Left thumb rest (removable)
- Programmable back button (removable) By default, press to go to the last page visited in a Web browser
- Programmable forward button (removable) By default, press to return to the previous
- page visited in a Web browser. 6 Right thumb rest (removable) Right-click programmable button
- Scroll wheel/Activity light Press to use the programmed middleclick function. Tilt left or right to use functions programmed in the app.
- Alternating colors: The mouse is active. Left-click programmable button Battery light When the mouse is turned on the light
- displays the battery charge level for 3 to 5 s. If the light flashes red when the mouse is active, the battery needs to be charged. • White: The mouse is more than 60% charged.
- Amber: The mouse is between 40% and 60% charged.
- Red: The battery level is less than 40% charged. When the mouse is connected to power, the light displays the battery charge level after blinking white for 3 to 5 s to show that it has been successfully connected to power.
- White: Fully charged Amber: Charging Red: Low charge
- DPI down button Press to lower DPI setting. DPI up button
- Press to raise DPI setting
- Blue-violet: 400 DPI
- Violet: 800 DPI Red-violet: 1200 DPI
- Red: 1600 DPI (default) Orange: 2400 DPI • Yellow: 3600 DPI
- Green: 4800 DPI Blue: 16000 DPI For more information about programming the mouse, go to
- http://www.hp.com/support and follow the instructions to find your product. Then select User Guides.

buter, select **Start** and then select

Microsoft Store. Search for OMEN Command Center, and then download Programmable forward button

ES 2 To download the software, on your

(removable)

- By default, press to return to the previous page visited in a Web browser. Programmable back button (removable) By default, press to go to the last page
- visited in a Web browser. 3 Left thumb rest (removable) Programmable back button (removable) By default, press to go to the last page
- visited in a Web browser Programmable forward button removable)
- By default, press to return to the previous page visited in a Web browser. **6** Right thumb rest (removable)
- Right-click programmable button Scroll wheel/Activity light Press to use the programmed middleclick function. Tilt left or right to use functions programmed in the app.
- Alternating colors: The mouse is active. Left-click programmable button Battery light
- When the mouse is turned on, the light displays the battery charge level for 3 to 5 s. If the light flashes red when the mouse is active, the battery needs to be charged. White: The mouse is more than 60%
- charged. • Amber: The mouse is between 40% and 60% charged.
- Red: The battery level is less than 40% charged. When the mouse is connected to power, the light displays the battery charge level after blinking white for 3 to 5 s to show that it
- has been successfully connected to power. White: Fully charged Amber: Charging
- Red: Low charge DPI down button Press to lower DPI setting.

Press to raise DPI setting.

- Blue-violet: 400 DPI Violet: 800 DPI Red-violet: 1200 DPI
- Red: 1600 DPI (default) Orange: 2400 DPI Yellow: 3600 DPI Green: 4800 DPI

DPI up button

• Blue: 16000 DPI For more information about programming the mouse, go to http://www.hp.com/support and follow the instructions to find your product. Then select User Guides.

- EL **2** To download the software, on your computer, select Start and then select Microsoft Store. Search for OMEN **Command Center**, and then download
- the app. Programmable forward button (removable)
- By default, press to return to the previous page visited in a Web browser. 2 Programmable back button (removable) By default, press to go to the last page
- visited in a Web browser • Left thumb rest (removable) Programmable back button (removable)

By default, press to go to the last page

- visited in a Web browser **6** Programmable forward button (removable) By default, press to return to the previous
- page visited in a Web browser. 6 Right thumb rest (removable)
- Right-click programmable button Scroll wheel/Activity light Press to use the programmed middleclick function. Tilt left or right to use functions programmed in the app.
- Alternating colors: The mouse is active. Left-click programmable button
- Battery light When the mouse is turned on, the light displays the battery charge level for 3 to 5 s. If the light flashes red when the mouse is active, the battery needs to be charged.
- White: The mouse is more than 60% charged. • Amber: The mouse is between 40% and 60% charged.
- Red: The battery level is less than 40% charged. When the mouse is connected to power, the light displays the battery charge level after blinking white for 3 to 5 s to show that it has been successfully connected to power.
- White: Fully charged Amber: Charging Red: Low charge
- DPI down button Press to lower DPI setting.
- DPI up button Press to raise DPI setting.
- Blue-violet: 400 DPI Violet: 800 DPI
- Red-violet: 1200 DPI Red: 1600 DPI (default)
- Orange: 2400 DPI • Yellow: 3600 DPI Green: 4800 DPI

select User Guides.

- Blue: 16000 DPI For more information about programming the mouse, go to http://www.hp.com/support and follow the instructions to find your product. Then
- : select **Start** and then selec Microsoft Store. Search for OMEN Command Center, and then download

FR 2 To download the software, on your

- Programmable forward button (removable) By default, press to return to the previous page visited in a Web browser.
- Programmable back button (removable) By default, press to go to the last page visited in a Web browser. • Left thumb rest (removable)
- Programmable back button (removable) By default, press to go to the last page visited in a Web browser. Programmable forward button (removable)
- By default, press to return to the previous page visited in a Web browser. **6** Right thumb rest (removable) Right-click programmable button Scroll wheel/Activity light
- Press to use the programmed middleclick function. Tilt left or right to use functions programmed in the app. Alternating colors: The mouse is active. Left-click programmable button
- Battery light When the mouse is turned on, the light displays the battery charge level for 3 to 5 s. If the light flashes red when the mouse is active, the battery needs to be charged. White: The mouse is more than 60%
- charged. • Amber: The mouse is between 40% and 60% charged. • Red: The battery level is less than 40%
- charged. When the mouse is connected to power, the light displays the battery charge level after blinking white for 3 to 5 s to show that it has heen successfully connected to power. White: Fully charged
- Red: Low charge DPI down button Press to lower DPI setting.

Amber: Charging

Press to raise DPI setting. Blue-violet: 400 DPI Violet: 800 DPI Red-violet: 1200 DPI

• Red: 1600 DPI (default)

DPI up button

- Orange: 2400 DPI Yellow: 3600 DPL Green: 4800 DPI
- Blue: 16000 DPI For more information about programming the mouse, go to http://www.hp.com/support and follow the instructions to find your product. Then

select User Guides.

- HR **2** To download the software, on your computer, select **Start** and then select Microsoft Store. Search for OMEN **Command Center**, and then download the app.
  - Programmable forward button (removable) By default, press to return to the previous

page visited in a Web browser

visited in a Web browser.

(removable)

Battery light

charged.

charged.

60% charged.

• White: Fully charged

Press to lower DPI setting.

Press to raise DPI setting.

• Blue-violet: 400 DPI

Red-violet: 1200 DPI

• Orange: 2400 DPI

Yellow: 3600 DPI

Green: 4800 DPI

Blue: 16000 DPI

select User Guides

the app.

(removable)

Red: 1600 DPI (default)

For more information about

IT **2** To download the software, on your

Microsoft Store. Search for OMEN

Programmable forward button

page visited in a Web browser

visited in a Web browser.

visited in a Web browser.

(removable)

Battery light

charged.

charged.

60% charged.

White: Fully charged

Press to lower DPI setting

Press to raise DPI setting.

Blue-violet: 400 DPI

Red-violet: 1200 DPI

Orange: 2400 DPI

Yellow: 3600 DPI

Green: 4800 DPI

Blue: 16000 DPI

select User Guides

Red: 1600 DPI (default)

For more information about

programming the mouse, go to

http://www.hp.com/support and follow

the instructions to find your product. Then

Violet: 800 DPI

Amber: Charging

Red: Low charge

DPI down button

**©** DPI up button

Programmable forward button

page visited in a Web browser.

Right-click programmable button

Press to use the programmed middle-

Alternating colors: The mouse is active.

When the mouse is turned on, the light

displays the battery charge level for 3 to

5 s. If the light flashes red when the mouse

is active, the battery needs to be charged.

Amber: The mouse is between 40% and

Red: The battery level is less than 40%

heen successfully connected to power.

• White: The mouse is more than 60%

click function. Tilt left or right to use

functions programmed in the app.

Left-click programmable button

• Right thumb rest (removable)

Scroll wheel/Activity light

• Left thumb rest (removable)

Command Center, and then download

By default, press to return to the previous

Programmable back button (removable)

By default, press to go to the last page

Programmable back button (removable)

By default, press to go to the last page

By default, press to return to the previous

programming the mouse, go to

http://www.hp.com/support and follow

the instructions to find your product. Then

r. select **Start** and then selec

Violet: 800 DPI

Amber: Charging

Red: Low charge

DPI down button

DPI up button

**6** Programmable forward button

page visited in a Web browser

Right-click programmable button

Press to use the programmed middle-

Alternating colors: The mouse is active.

When the mouse is turned on, the light

displays the battery charge level for 3 to

is active, the battery needs to be charged.

Amber: The mouse is between 40% and

blinking white for 3 to 5 s to show that it has

been successfully connected to power.

• White: The mouse is more than 60%

5 s. If the light flashes red when the mouse

click function. Tilt left or right to use

functions programmed in the app.

Left-click programmable button

6 Right thumb rest (removable)

Scroll wheel/Activity light

Programmable back button (removable) By default, press to go to the last page visited in a Web browser.

By default, press to return to the previous

- Left thumb rest (removable) mouse is active, the battery needs to Programmable back button (removable) be charged. By default, press to go to the last page
  - White: The mouse is more than 60% charged.

the app.

(removable)

(removable)

(removable)

(removable)

Battery light

Programmable forward button

Programmable back button

visited in a Web browser.

Left thumb rest (removable)

Programmable back button

visited in a Web browser.

**6** Programmable forward button

6 Right thumb rest (removable)

3 Scroll wheel/Activity light

By default, press to return to the

Right-click programmable button

Press to use the programmed middle

click function. Tilt left or right to use

When the mouse is turned on, the light

functions programmed in the app.

Left-click programmable button

By default, press to return to the

previous page visited in a Web browser.

- Amber: The mouse is between 40% and 60% charged. • Red: The battery level is less than
- 40% charged. When the mouse is connected to power the light displays the battery charge level after blinking white for 3 to 5 s to show that it has been successfully
- connected to power White: Fully charged · Amber: Charging

Red: Low charge

DPI down button

- Press to lower DPI setting. DPI up button Press to raise DPI setting.
- Blue-violet: 400 DPI
- Violet: 800 DPI · Red-violet: 1200 DPI
- Red: 1600 DPI (default) Orange: 2400 DPI Yellow: 3600 DPI
- Red: The battery level is less than 40% • Green: 4800 DPI When the mouse is connected to power, the Blue: 16000 DPI light displays the battery charge level after For more information about
  - the instructions to find your product. Then select **User Guides**.
    - computer, select **Start** and then select Microsoft Store. Search for OMEN
    - **Command Center**, and then download the app. Programmable forward button
    - (removable) By default, press to return to the previous page visited in a Web browser.

programming the mouse, go to

http://www.hp.com/support and follow

- (removable) By default, press to go to the last page visited in a Web browser. Seft thumb rest (removable)
- Programmable back button (removable) By default, press to go to the last page visited in a Web browser.
- Programmable forward button By default, press to return to the By default, press to return to the
- previous page visited in a Web browser. previous page visited in a Web browser. 6 Right thumb rest (removable) Right-click programmable button
- Scroll wheel/Activity light Press to use the programmed middleclick function. Tilt left or right to use functions programmed in the app.
- Alternating colors: The mouse is active. Left-click programmable button Battery light When the mouse is turned on, the light
- to 5 s. If the light flashes red when the mouse is active, the battery needs to be charged. • White: The mouse is more than 60%
- charged Amber: The mouse is between 40% and 60% charged. Red: The battery level is less than

the light displays the battery charge

level after blinking white for 3 to 5 s to show that it has been successfully connected to power. White: Fully charged

Amber: Charging

40% charged.

- Red: Low charge **O** DPI down button Pre<mark>ss to</mark> lower DPI setting. P DPI up button
- Press to raise DPI setting. Blue-violet: 400 DPI Violet: 800 DPI • Red-violet: 1200 DPI
- Red: 1600 DPI (default) When the mouse is connected to power, the Orange: 2400 DPI light displays the battery charge level after blinking white for 3 to 5 s to show that it has Yellow: 3600 DPI Green: 4800 DPI

• Blue: 16000 DPI

For more information about programming the mouse, go to http://www.hp.com/support and follow the instructions to find your product. Then select **User Guides**.

- computer, select **Start** and then select computer, select **Start** and then select Microsoft Store. Search for OMEN Microsoft Store. Search for OMEN Command Center, and then download Command Center, and then download the app.
  - Programmable forward button (removable) By default, press to return to the
  - previous page visited in a Web browser. Programmable back button
  - (removable) By default, press to go to the last page By default, press to go to the last page
    - Programmable back button (removable)
    - Programmable forward button (removable)
    - By default, press to return to the previous page visited in a Web browser.
    - **6** Right thumb rest (removable)
    - Scroll wheel/Activity light
    - functions programmed in the app.
    - be charged.
      - and 60% charged. 40% charged.
      - the light displays the battery charge level after blinking white for 3 to 5 s to show that it has been successfully connected to power
      - Press to lower DPI setting. DPI up button
    - Press to raise DPI setting. Blue-violet: 400 DPI Violet: 800 DPI • Red-violet: 1200 DPI
    - Orange: 2400 DPI Yellow: 3600 DPI Green: 4800 DPI • Blue: 16000 DPI
    - Command Center, and then download
    - the app. Programmable forward button
- Programmable back button Programmable back button (removable) By default, press to go to the last page
  - S Left thumb rest (removable) Programmable back button (removable)
  - By default, press to go to the last page visited in a Web browser Programmable forward buttor
  - **6** Right thumb rest (removable) Right-click programmable button
  - Alternating colors: The mouse is active. Left-click programmable button Battery light

Press to use the programmed middle-

- to 5 s. If the light flashes red when the mouse is active, the battery needs to
- White: The mouse is more than 60% charged. Amber: The mouse is between 40% and 60% charged.
- When the mouse is connected to power, When the mouse is connected to power, the light displays the battery charge level after blinking white for 3 to 5 s
  - Amber: Charging Red: Low charge DPI down button
  - Press to raise DPI setting. Blue-violet: 400 DPI Violet: 800 DPI
  - Green: 4800 DPI Blue: 16000 DPI For more information about
  - programming the mouse, go to http://www.hp.com/support and follow the instructions to find your product. Then select **User Guides**.

- visited in a Web browser. Seft thumb rest (removable)
- By default, press to go to the last page By default, press to go to the last page
  - visited in a Web browser.
- previous page visited in a Web browser. Right-click programmable button

  - Press to use the programmed middle click function. Tilt left or right to use
- Alternating colors: The mouse is active. Alternating colors: The mouse is active Left-click programmable button Battery light
- displays the battery charge level for 3 displays the battery charge level for 3 to 5 s. If the light flashes red when the to 5 s. If the light flashes red when the mouse is active, the battery needs to

When the mouse is turned on, the light

• Amber: The mouse is between 40%

- White: The mouse is more than 60% charged.
- Red: The battery level is less than When the mouse is connected to power
- White: Fully charged • Amber: Charging
- Red: Low charge DPI down button
- For more information about

programming the mouse, go to

http://www.hp.com/support and follow

the instructions to find your product.

• Red: 1600 DPI (default)

LV2 To download the software, on your HU 2 To download the software, on your computer, select Start and then select Microsoft Store. Search for OMEN

Then select User Guides.

- By default, press to return to the previous page visited in a Web browser
- visited in a Web browser
- 3 Scroll wheel/Activity light
- click function. Tilt left or right to use functions programmed in the app.
- When the mouse is turned on, the light displays the battery charge level for 3 displays the battery charge level for 3

be charged.

- Red: The battery level is less than
- to show that it has been successfully connected to power. • White: Fully charged

40% charged.

- Press to lower DPI setting DPI up button
- Red-violet: 1200 DPI • Red: 1600 DPI (default) Orange: 2400 DPI Yellow: 3600 DPI

NL **2** To download the software, on your PL **2** To download the software, on your computer, select **Start** and then select Microsoft Store. Search for OMEN **Command Center**, and then download the app.

Programmable forward button (removable) By default, press to return to the

previous page visited in a Web browser. Programmable back button (removable) By default, press to go to the last page visited in a Web browser

Seft thumb rest (removable)

Programmable back button (removable) By default, press to go to the last page visited in a Web browser.

Programmable forward button removable) By default, press to return to the previous page visited in a Web browser.

**6** Right thumb rest (removable)

DPI down button

(removable)

Battery light

be charged.

charged.

and 60% charged.

White: Fully charged

Amber: Charging

Red: Low charge

40% charged.

• Amber: The mouse is between 40%

Red: The battery level is less than

When the mouse is connected to

power, the light displays the battery

charge level after blinking white for

3 to 5 s to show that it has been

successfully connected to power.

Right-click programmable button Right-click programmable button Scroll wheel/Activity light Scroll wheel/Activity light Press to use the programmed middle Press to use the programmed middle click function. Tilt left or right to use click function. Tilt left or right to use functions programmed in the app. functions programmed in the app. Alternating colors: The mouse is active. Alternating colors: The mouse is active.

 Left-click programmable button Left-click programmable button Battery light Battery light When the mouse is turned on, the light When the mouse is turned on, the light displays the battery charge level for 3 displays the battery charge level for 3 to 5 s. If the light flashes red when the to 5 s. If the light flashes red when the

mouse is active, the battery needs to mouse is active, the battery needs to be charged. White: The mouse is more than 60%

computer, select **Start** and then select

**Command Center**, and then download

Microsoft Store. Search for OMEN

By default, press to return to the

previous page visited in a Web browser

By default, press to go to the last page

By default, press to go to the last page

previous page visited in a Web browser.

Programmable forward button

Programmable back button

visited in a Web browser.

Seft thumb rest (removable)

Programmable back button

visited in a Web browser.

Programmable forward button

6 Right thumb rest (removable)

By default, press to return to the

the app.

(removable)

(removable)

(removable)

(removable)

be charged. White: The mouse is more than 60% charged. charged • Amber: The mouse is between 40% • Amber: The mouse is between 40% and 60% charged. and 60% charged. Red: The battery level is less than Red: The battery level is less than

40% charged. 40% charged. When the mouse is connected to When the mouse is connected to power, the light displays the battery power, the light displays the battery charge level after blinking white for charge level after blinking white for 3 to 5 s to show that it has been 3 to 5 s to show that it has been successfully connected to power. successfully connected to power • White: Fully charged White: Fully charged Amber: Charging • Amber: Charging · Red: Low charge Red: Low charge

DPI down button

Press to lower DPI setting. Press to lower DPI setting. @ DPI up button DPI up button Press to raise DPI setting Press to raise DPI setting. • Blue-violet: 400 DPI • Blue-violet: 400 DPI • Violet: 800 DPI Violet: 800 DPI • Red-violet: 1200 DPI Red-violet: 1200 DPI Red: 1600 DPI (default) Red: 1600 DPI (default) Orange: 2400 DPI Orange: 2400 DPI • Yellow: 3600 DPI Yellow: 3600 DPI Green: 4800 DPI Green: 4800 DPI • Blue: 16000 DPI Blue: 16000 DPI For more information about For more information about programming the mouse, go to programming the mouse, go to http://www.hp.com/support and follow http://www.hp.com/support and follow the instructions to find your product. the instructions to find your product. Then select User Guides Then select User Guides.

NO 2 To download the software, on your P **2** To download the software, on your omputer, select **Start** and then select computer, select **Start** and then select Microsoft Store. Search for OMEN Microsoft Store. Search for OMEN Command Center, and then download Command Center, and then download the app. the app.

 Programmable forward button • Programmable forward button (removable) By default, press to return to the By default, press to return to the previous page visited in a Web browser. previous page visited in a Web browser. Programmable back button

Programmable back button (removable) (removable) By default, press to go to the last page By default, press to go to the last page visited in a Web browser visited in a Web browser. S Left thumb rest (removable)

 Left thumb rest (removable) Programmable back button Programmable back button (removable) (removable) By default, press to go to the last page By default, press to go to the last page visited in a Web browser. visited in a Web browser. Programmable forward button S Programmable forward button

By default, press to return to the By default, press to return to the previous page visited in a Web browser. previous page visited in a Web browser. Right thumb rest (removable) • Right thumb rest (removable) • Right-click programmable button Right-click programmable button Scroll wheel/Activity light Scroll wheel/Activity light

Press to use the programmed middle-Press to use the programmed middleclick function. Tilt left or right to use click function. Tilt left or right to use functions programmed in the app. functions programmed in the app. Alternating colors: The mouse is active. Alternating colors: The mouse is active.

 Left-click programmable button Left-click programmable button Battery light When the mouse is turned on, the light When the mouse is turned on, the light displays the battery charge level for 3 to 5 s. If the light flashes red when the

displays the battery charge level for 3 to 5 s. If the light flashes red when the mouse is active, the battery needs to mouse is active, the battery needs to be charged. • White: The mouse is more than 60% • White: The mouse is more than 60%

charged. • Amber: The mouse is between 40% and 60% charged. Red: The battery level is less than

40% charged. When the mouse is connected to power, the light displays the battery charge level after blinking white for 3 to 5 s to show that it has been successfully connected to power. White: Fully charged

• Amber: Charging · Red: Low charge DPI down button

DPI down button Press to lower DPI setting. Press to lower DPI setting. P DPI up button DPI up button

Press to raise DPI setting. Press to raise DPI setting. • Blue-violet: 400 DPI Blue-violet: 400 DPI • Violet: 800 DPI Violet: 800 DPI Red-violet: 1200 DPI

 Red-violet: 1200 DPI Red: 1600 DPI (default) Red: 1600 DPI (default) • Orange: 2400 DPI Orange: 2400 DPI Yellow: 3600 DPI • Yellow: 3600 DPI • Green: 4800 DPI • Green: 4800 DPI Blue: 16000 DPI Blue: 16000 DPI

For more information about For more information about programming the mouse, go to programming the mouse, go to http://www.hp.com/support and follow http://www.hp.com/support and follow the instructions to find your product. the instructions to find your product. Then select **User Guides**. Then select **User Guides**.

BR 2 To download the software, on your computer, select **Start** and then select Microsoft Store. Search for OMEN Command Center, and then download the app.

 Programmable forward button (removable) By default, press to return to the previous page visited in a Web browser. Programmable back button (removable) By default, press to go to the last page

visited in a Web browser. Left thumb rest (removable) Programmable back button (removable) By default, press to go to the last page

visited in a Web browser Programmable forward button (removable) By default, press to return to the previous page visited in a Web browser

**6** Right thumb rest (removable) Right-click programmable button Scroll wheel/Activity light Press to use the programmed middleclick function. Tilt left or right to use functions programmed in the app.

Alternating colors: The mouse is active. Left-click programmable button Battery light When the mouse is turned on, the light displays the battery charge level for 3 to 5 s. If the light flashes red when the mouse

charged. • Amber: The mouse is between 40% and 60% charged. • Red: The battery level is less than 40% charged. When the mouse is connected to power, the light displays the battery charge level after

is active, the battery needs to be charged.

White: The mouse is more than 60%

blinking white for 3 to 5 s to show that it has been successfully connected to power White: Fully charged Amber: Charging Red: Low charge DPI down button

Press to lower DPI setting. DPI up button Press to raise DPI setting. • Blue-violet: 400 DPI Violet: 800 DPI

 Red-violet: 1200 DPI Red: 1600 DPI (default) • Orange: 2400 DPI • Yellow: 3600 DPI Green: 4800 DPI Blue: 16000 DPI

For more information about programming the mouse, go to http://www.hp.com/support and follow the instructions to find your product. Then select User Guides.

**2** To download the software, on your computer, select **Start** and then select Microsoft Store. Search for OMEN Command Center, and then download the app.

Programmable forward button (removable) By default, press to return to the previous page visited in a Web browser. Programmable back button (removable) By default, press to go to the last page

visited in a Web browser 3 Left thumb rest (removable) Programmable back button (removable)

By default, press to go to the last page visited in a Web browser Programmable forward button (removable)

By default, press to return to the previous page visited in a Web browser 6 Right thumb rest (removable) Right-click programmable button Press to use the programmed middle-

Scroll wheel/Activity light click function. Tilt left or right to use functions programmed in the app.

Alternating colors: The mouse is active. Left-click programmable button Battery light When the mouse is turned on, the light displays the battery charge level for 3 to

5 s. If the light flashes red when the mouse is active, the battery needs to be charged. • White: The mouse is more than 60% charged. Amber: The mouse is between 40% and 60% charged. • Red: The battery level is less than 40%

charged. When the mouse is connected to power, the light displays the battery charge level after blinking white for 3 to 5 s to show that it has been successfully connected to power. · White: Fully charged Amher: Charging Red: Low charge

 DPI down button Press to lower DPI setting. DPI up button Press to raise DPI setting. • Blue-violet: 400 DPI Violet: 800 DPI Red-violet: 1200 DPI Red: 1600 DPI (default) Orange: 2400 DPI

• Yellow: 3600 DPI Green: 4800 DPL Blue: 16000 DPI For more information about programming the mouse, go to http://www.hp.com/support and follow the instructions to find your product. Then select User Guides.

By default, press to go to the last page visited in a Web browser 9 Programmable forward button (removable) By default, press to return to the previous page visited in a Web browser

**6** Right thumb rest (removable) Right-click programmable button Scroll wheel/Activity light Press to use the programmed middleclick function. Tilt left or right to use functions programmed in the app. Alternating colors: The mouse is active.

RU 2 To download the software, on your

Programmable forward button

page visited in a Web browser

visited in a Web browser.

Seft thumb rest (removable)

the app.

removable)

computer, select **Start** and then select

Command Center, and then download

By default, press to return to the previous

Programmable back button (removable)

By default, press to go to the last page

Programmable back button (removable)

Microsoft Store. Search for OMEN

SL **2** To download the software, on your

Programmable forward button

page visited in a Web browser

visited in a Web browser

visited in a Web browse

(removable)

Battery light

charged.

charged.

60% charged.

• White: Fully charged

Press to lower DPI setting.

Press to raise DPI setting

• Blue-violet: 400 DPI

Red-violet: 1200 DPI

Orange: 2400 DPI

Yellow: 3600 DPI

Green: 4800 DP

Blue: 16000 DPI

select User Guides.

the app.

(removable)

Red: 1600 DPI (default)

For more information about

programming the mouse, go to

FI 2 To download the software, on your

Programmable forward button

page visited in a Web browser

visited in a Web browser

visited in a Web browse

(removable)

Left thumb rest (removable)

Programmable forward button

page visited in a Web browser.

• Right-click programmable button

Press to use the programmed middle-

Alternating colors: The mouse is active

click function. Tilt left or right to use

functions programmed in the app.

Left-click programmable button

6 Right thumb rest (removable)

Scroll wheel/Activity light

computer, select **Start** and then select

Command Center, and then download

By default, press to return to the previous

Programmable back button (removable)

By default, press to go to the last page

Programmable back button (removable)

By default, press to go to the last page

By default, press to return to the previous

Microsoft Store. Search for OMEN

http://www.hp.com/support and follow

the instructions to find your product. Then

Violet: 800 DPI

Amber: Charging

Red: Low charge

DPI down button

DPI up button

• Left thumb rest (removable)

Programmable forward button

page visited in a Web browser.

Right-click programmable button

Press to use the programmed middle-

click function. Tilt left or right to use

Alternating colors: The mouse is active.

When the mouse is turned on, the light

displays the battery charge level for 3 to

5 s. If the light flashes red when the mouse

is active, the battery needs to be charged.

• Amber: The mouse is between 40% and

• Red: The battery level is less than 40%

When the mouse is connected to power, the

light displays the battery charge level after

blinking white for 3 to 5 s to show that it

has been successfully connected to power.

• White: The mouse is more than 60%

functions programmed in the app.

Left-click programmable button

**6** Right thumb rest (removable)

3 Scroll wheel/Activity light

the app.

(removable)

computer, select **Start** and then select

**Command Center**, and then download

By default, press to return to the previous

Programmable back button (removable)

By default, press to go to the last page

Programmable back button (removable)

By default, press to go to the last page

By default, press to return to the previous

Microsoft Store. Search for OMEN

Left-click programmable button Battery light When the mouse is turned on, the light displays the battery charge level for 3 to 5 s. If the light flashes red when the mouse is active, the battery needs to be charged. White: The mouse is more than 60% charged. Amber: The mouse is between 40% and

60% charged. • Red: The battery level is less than 40% charged. When the mouse is connected to power, the light displays the battery charge level after blinking white for 3 to 5 s to show that it has been successfully connected to power. White: Fully charged

 Amber: Charging Red: Low charge DPI down button Press to lower DPI setting. DPI up button Press to raise DPI setting.

 Blue-violet: 400 DPI Violet: 800 DPI Red-violet: 1200 DPI Red: 1600 DPI (default) • Orange: 2400 DPI Yellow: 3600 DPI

• Green: 4800 DPI Blue: 16000 DPI For more information about programming the mouse, go to http://www.hp.com/support and follow the instructions to find your product. Then select User Guides.

**2** To download the software, on your computer, select Start and then select Microsoft Store. Search for OMEN Command Center, and then download

the app. Programmable forward button (removable) By default, press to return to the previous page visited in a Web browser Programmable back button (removable)

By default, press to go to the last page visited in a Web browser 3 Left thumb rest (removable) Programmable back button (removable) By default, press to go to the last page visited in a Web browser

Programmable forward button (removable) By default, press to return to the previous page visited in a Web browser. **6** Right thumb rest (removable) Right-click programmable button Scroll wheel/Activity light

Press to use the programmed middleclick function. Tilt left or right to use functions programmed in the app. Alternating colors: The mouse is active.

charged.

White: Fully charged

Press to raise DPI setting.

• Blue-violet: 400 DPI

· Red-violet: 1200 DPI

· Orange: 2400 DPI

• Yellow: 3600 DPI

Green: 4800 DPI

Blue: 16000 DPI

select User Guides.

• Red: 1600 DPI (default)

For more information about

programming the mouse, go to

http://www.hp.com/support and follow

the instructions to find your product. Then

Violet: 800 DPI

· Amher: Charging

Red: Low charge

DPI down button

DPI up button

 Left-click programmable button Battery light When the mouse is turned on, the light displays the battery charge level for 3 to

Battery light When the mouse is turned on, the light displays the battery charge level for 3 to 5 s. If the light flashes red when the mouse 5 s. If the light flashes red when the mouse is active, the battery needs to be charged. is active, the battery needs to be charged. White: The mouse is more than 60% • White: The mouse is more than 60% charged. charged. Amber: The mouse is between 40% and 60% charged.

• Amber: The mouse is between 40% and 60% charged. • Red: The battery level is less than 40% • Red: The battery level is less than 40% charged. When the mouse is connected to power, the When the mouse is connected to power, the

light displays the battery charge level after light displays the battery charge level after blinking white for 3 to 5 s to show that it blinking white for 3 to 5 s to show that it has been successfully connected to power. has been successfully connected to power. White: Fully charged Amber: Charging

• Red: Low charge DPI down button Press to lower DPI setting Press to lower DPI setting.

DPI up button Press to raise DPI setting. Blue-violet: 400 DPL Violet: 800 DPI • Red-violet: 1200 DPI

• Red: 1600 DPI (default) Orange: 2400 DPI Yellow: 3600 DPI Green: 4800 DPI • Blue: 16000 DPI For more information about programming the mouse, go to http://www.hp.com/support and follow

select User Guides.

the instructions to find your product. Then

select User Guides. √2 To download the software, on your computer, select Start and then select Microsoft Store. Search for OMEN Command Center, and then download the app.

SR **2** To download the software, on your

Programmable forward button

page visited in a Web browser

visited in a Web browser.

visited in a Web browser

(removable)

Battery light

charged.

charged.

60% charged

White: Fully charged

Press to lower DPI setting.

Press to raise DPI setting.

Blue-violet: 400 DPI

Red-violet: 1200 DPL

• Orange: 2400 DPI

• Yellow: 3600 DPI

Green: 4800 DPI

Blue: 16000 DPI

Red: 1600 DPI (default)

For more information about

programming the mouse, go to

http://www.hp.com/support and follow

the instructions to find your product. Then

Violet: 800 DPI

Amber: Charging

Red: Low charge

DPI down button

DPI up button

9 Programmable forward button

page visited in a Web browser

• Right-click programmable button

Press to use the programmed middle-

Alternating colors: The mouse is active.

When the mouse is turned on, the light

displays the battery charge level for 3 to

5 s. If the light flashes red when the mouse

is active, the battery needs to be charged.

• Amber: The mouse is between 40% and

• Red: The battery level is less than 40%

When the mouse is connected to power, the

light displays the battery charge level after

blinking white for 3 to 5 s to show that it

has been successfully connected to power.

• White: The mouse is more than 60%

click function. Tilt left or right to use

functions programmed in the app.

Left-click programmable button

**6** Right thumb rest (removable)

Scroll wheel/Activity light

3 Left thumb rest (removable)

the app.

(removable)

computer, select **Start** and then select

Command Center, and then download

By default, press to return to the previous

2 Programmable back button (removable)

By default, press to go to the last page

Programmable back button (removable)

By default, press to go to the last page

By default, press to return to the previous

Microsoft Store. Search for OMEN

Programmable forward button (removable) By default, press to return to the previous page visited in a Web browser

2 Programmable back button (removable) visited in a Web browser

By default, press to go to the last page 3 Left thumb rest (removable) Programmable back button (removable) By default, press to go to the last page

visited in a Web browser. Programmable forward button (removable)

By default, press to return to the previous page visited in a Web browser **6** Right thumb rest (removable) • Right-click programmable button Scroll wheel/Activity light Press to use the programmed middle-

click function. Tilt left or right to use functions programmed in the app.

Alternating colors: The mouse is active. Left-click programmable button Battery light When the mouse is turned on, the light

displays the battery charge level for 3 to 5 s. If the light flashes red when the mouse is active, the battery needs to be charged. White: The mouse is more than 60% charged.

 Amber: The mouse is between 40% and 60% charged. • Red: The battery level is less than 40% charged.

When the mouse is connected to power, the light displays the battery charge level after blinking white for 3 to 5 s to show that it has been successfully connected to power. • White: Fully charged Amber: Charging

• Red: Low charge DPI down button

Press to lower DPI setting. DPI up button

select User Guides.

Press to raise DPI setting. Blue-violet: 400 DPI Violet: 800 DPI

• Red-violet: 1200 DPI • Red: 1600 DPI (default) • Orange: 2400 DPI Yellow: 3600 DPI Green: 4800 DPI • Blue: 16000 DPI For more information about programming the mouse, go to

http://www.hp.com/support and follow

the instructions to find your product. Then

TR **2** To download the software, on your computer, select Start and then select Microsoft Store. Search for OMEN Command Center, and then download the app.

Programmable forward button (removable) page visited in a Web browser.

TH **2** To download the software, on your

Programmable forward button

page visited in a Web browser

visited in a Web browser.

Seft thumb rest (removable)

visited in a Web browser

(removable)

Battery light

60% charged.

White: Fully charged

Press to lower DPI setting

Press to raise DPI setting.

Blue-violet: 400 DPI

Red-violet: 1200 DPI

· Orange: 2400 DPI

Yellow: 3600 DP

• Green: 4800 DPI

• Blue: 16000 DPI

select User Guides.

• Red: 1600 DPI (default)

For more information about

programming the mouse, go to

http://www.hp.com/support and follow

the instructions to find your product. Then

Violet: 800 DPI

• Amber: Charging

• Red: Low charge

DPI down button

DPI up button

charged.

9 Programmable forward button

page visited in a Web browser.

Right-click programmable button

Press to use the programmed middle-

click function. Tilt left or right to use

Alternating colors: The mouse is active.

When the mouse is turned on, the light

displays the battery charge level for 3 to

5 s. If the light flashes red when the mouse

• Amber: The mouse is between 40% and

When the mouse is connected to power, the

light displays the battery charge level after

blinking white for 3 to 5 s to show that it

has been successfully connected to power

Red: The battery level is less than 40%

is active, the battery needs to be charged.

• White: The mouse is more than 60%

functions programmed in the app.

Left-click programmable button

**6** Right thumb rest (removable)

Scroll wheel/Activity light

(removable)

computer, select **Start** and then select

Command Center, and then download

By default, press to return to the previous

Programmable back button (removable)

By default, press to go to the last page

Programmable back button (removable)

By default, press to go to the last page

By default, press to return to the previous

Microsoft Store. Search for OMEN

By default, press to return to the previous Programmable back button (removable) By default, press to go to the last page

visited in a Web browser. Left thumb rest (removable)

Programmable back button (removable) By default, press to go to the last page visited in a Web browser 9 Programmable forward button (removable)

By default, press to return to the previous page visited in a Web browser 6 Right thumb rest (removable) Right-click programmable button Press to use the programmed middleclick function. Tilt left or right to use

Scroll wheel/Activity light functions programmed in the app.

Alternating colors: The mouse is active. Left-click programmable button

Battery light When the mouse is turned on, the light displays the battery charge level for 3 to 5 s. If the light flashes red when the mouse is active, the battery needs to be charged. • White: The mouse is more than 60%

charged. Amber: The mouse is between 40% and 60% charged.

• Red: The battery level is less than 40% charged. When the mouse is connected to power, the light displays the battery charge level after

blinking white for 3 to 5 s to show that it has been successfully connected to power. White: Fully charged Amber: Charging

 Red: Low charge DPI down button

Press to lower DPI setting. DPI up button Press to raise DPI setting.

• Blue-violet: 400 DPI Violet: 800 DPI • Red-violet: 1200 DPI Red: 1600 DPI (default) Orange: 2400 DPI

• Yellow: 3600 DPI

select User Guides.

• Green: 4800 DPI • Blue: 16000 DPI For more information about programming the mouse, go to http://www.hp.com/support and follow the instructions to find your product. Then

page visited in a Web browser 6 Right thumb rest (removable) Right-click programmable button 3 Scroll wheel/Activity light

UK **2** To download the software, on your

• Programmable forward button

page visited in a Web browser

visited in a Web browser.

visited in a Web browse

removable)

• Programmable forward button

Seft thumb rest (removable)

(removable)

computer, select **Start** and then select

Command Center, and then download

By default, press to return to the previous

Programmable back button (removable)

By default, press to go to the last page

Programmable back button (removable)

By default, press to go to the last page

By default, press to return to the previous

Microsoft Store. Search for OMEN

Press to use the programmed middleclick function. Tilt left or right to use functions programmed in the app. Alternating colors: The mouse is active. Left-click programmable button

Battery light When the mouse is turned on, the light displays the battery charge level for 3 to 5 s. If the light flashes red when the mouse is active, the battery needs to be charged. White: The mouse is more than 60% charged.

• Amber: The mouse is between 40% and 60% charged. Red: The battery level is less than 40% charged.

When the mouse is connected to power, the light displays the battery charge level after blinking white for 3 to 5 s to show that it has been successfully connected to power White: Fully charged Amber: Charging · Red: Low charge

 DPI down button Press to lower DPI setting. DPI up button

Press to raise DPI setting Blue-violet: 400 DPI Violet: 800 DPI Red-violet: 1200 DPI • Red: 1600 DPI (default) Orange: 2400 DPI

 Yellow: 3600 DPI • Green: 4800 DPI Blue: 16000 DPI

For more information about programming the mouse, go to http://www.hp.com/support and follow the instructions to find your product. Then select User Guides.

Command Center, and then download the app. Programmable forward button removable)

Microsoft Store. Search for OMEN

**2** To download the software, on your

computer, select Start and then select

By default, press to return to the previous page visited in a Web browser. Programmable back button (removable) By default, press to go to the last page

visited in a Web browser 3 Left thumb rest (removable) Programmable back button (removable)

By default, press to go to the last page visited in a Web browser Programmable forward button (removable)

By default, press to return to the previous page visited in a Web browser **6** Right thumb rest (removable) Right-click programmable button

Scroll wheel/Activity light Press to use the programmed middleclick function. Tilt left or right to use functions programmed in the app.

Alternating colors: The mouse is active. Left-click programmable button Battery light When the mouse is turned on, the light displays the battery charge level for 3 to 5 s. If the light flashes red when the mouse is active, the battery needs to be charged.

• White: The mouse is more than 60% charged. Amber: The mouse is between 40% and

60% charged. Red: The battery level is less than 40% charged. When the mouse is connected to power, the light displays the battery charge level after blinking white for 3 to 5 s to show that it

has been successfully connected to power. • White: Fully charged Amber: Charging Red: Low charge DPI down button

Press to lower DPI setting. DPI up button Press to raise DPI setting. Blue-violet: 400 DPI Violet: 800 DPI Red-violet: 1200 DPI

• Green: 4800 DPI Blue: 16000 DPI For more information about programming the mouse, go to http://www.hp.com/support and follow the instructions to find your product. Then select User Guides.

Red: 1600 DPI (default)

Orange: 2400 DPI

Yellow: 3600 DPI

KO 2 To download the software, on your TW 2 To download the software, on your computer, select **Start** and then select Microsoft Store. Search for OMEN **Command Center**, and then download the app.

 Programmable forward button (removable) By default, press to return to the previous page visited in a Web browser

Programmable back button (removable) By default, press to go to the last page

visited in a Web browser Seft thumb rest (removable) Programmable back button (removable)

visited in a Web browser.

Programmable forward button (removable) By default, press to return to the previous page visited in a Web browser. 6 Right thumb rest (removable)

By default, press to go to the last page

Right-click programmable button Scroll wheel/Activity light Press to use the programmed middle click function. Tilt left or right to use functions programmed in the app.

Left-click programmable button

Alternating colors: The mouse is active.

Battery light When the mouse is turned on, the light displays the battery charge level for 3 to 5 s. If the light flashes red when the

mouse is active, the battery needs to be charged. White: The mouse is more than 60% charged. • Amber: The mouse is between 40%

and 60% charged. Red: The battery level is less than 40% charged. When the mouse is connected to power, the light displays the battery charge level after blinking white for 3 to 5 s to show that it has been successfully connected to power. · White: Fully charged

• Amber: Charging · Red: Low charge DPI down button Press to lower DPI setting. DPI up button

Press to raise DPI setting. • Blue-violet: 400 DPI • Violet: 800 DPI • Red-violet: 1200 DPI Red: 1600 DPI (default)

 Orange: 2400 DPI • Yellow: 3600 DPI Green: 4800 DP Blue: 16000 DPI

For more information about programming the mouse, go to http://www.hp.com/support and follow the instructions to find your product. Then select User Guides.

CN 2 To download the software, on your computer, select **Start** and then select Microsoft Store. Search for OMEN **Command Center**, and then download

the app. • Programmable forward button (removable)

By default, press to return to the

previous page visited in a Web browser Programmable back button (removable)

By default, press to go to the last page visited in a Web browser 3 Left thumb rest (removable) Programmable back button

(removable) By default, press to go to the last page visited in a Web browser.

**6** Programmable forward button By default, press to return to the previous page visited in a Web browser

6 Right thumb rest (removable) Right-click programmable button Scroll wheel/Activity light Press to use the programmed middleclick function. Tilt left or right to use functions programmed in the app.

Alternating colors: The mouse is active. Left-click programmable button Battery light When the mouse is turned on, the light

displays the battery charge level for 3 to 5 s. If the light flashes red when the mouse is active, the battery needs to be charged. • White: The mouse is more than 60% charged. • Amber: The mouse is between 40% and 60% charged.

40% charged. When the mouse is connected to power, the light displays the battery charge level after blinking white for 3 to 5 s to show that it has been successfully connected to power. White: Fully charged Amber: Charging

• Red: The battery level is less than

 Red: Low charge DPI down button Press to lower DPI setting.

DPI up button Press to raise DPI setting. Blue-violet: 400 DPI Violet: 800 DPI Red-violet: 1200 DPI Red: 1600 DPI (default)

> Orange: 2400 DPI • Yellow: 3600 DPI • Green: 4800 DPI Blue: 16000 DPI For more information about programming the mouse, go to

Then select User Guides.

http://www.hp.com/support and follow

the instructions to find your product.

computer, select **Start** and then select Microsoft Store. Search for OMEN the app.

Command Center, and then download Programmable forward button (removable)

By default, press to return to the previous page visited in a Web browser (removable)

Programmable back button By default, press to go to the last page visited in a Web browser.

Seft thumb rest (removable) Programmable back button (removable) By default, press to go to the last page

visited in a Web browser.

Programmable forward button (removable) By default, press to return to the previous page visited in a Web browser.

6 Right thumb rest (removable) Right-click programmable button Scroll wheel/Activity light

Press to use the programmed middle click function. Tilt left or right to use functions programmed in the app.

Alternating colors: The mouse is active Left-click programmable button Battery light

When the mouse is turned on, the light displays the battery charge level for 3 to 5 s. If the light flashes red when the mouse is active, the battery needs to be charged.

 White: The mouse is more than 60% charged. • Amber: The mouse is between 40%

and 60% charged. Red: The battery level is less than 40% charged. When the mouse is connected to

power, the light displays the battery charge level after blinking white for 3 to 5 s to show that it has been successfully connected to power • White: Fully charged • Amber: Charging Red: Low charge

DPI down button Press to lower DPI setting **©** DPI up button Press to raise DPI setting. • Blue-violet: 400 DPI Violet: 800 DPI Red-violet: 1200 DPI • Red: 1600 DPI (default) Orange: 2400 DPI

Yellow: 3600 DPI

• Green: 4800 DPI

• Blue: 16000 DPI For more information about programming the mouse, go to http://www.hp.com/support and follow the instructions to find your product. Then select User Guides.